## Profits\_Purpose

## How to Share a Story

- Click-on "Stories" in the navigation bar
  Select "Submit a Story" and the story creation screen will appear.

| HOME | STORIES | EVENTS    | GIVE    | GUIDELINES & TUTORIALS |  |
|------|---------|-----------|---------|------------------------|--|
| 1    |         |           |         | Důke<br>REALTY         |  |
|      | 2       | SUBMIT    | A STORY | >                      |  |
|      |         | Search by | Tags    |                        |  |
|      |         | PREV P    | AGE     |                        |  |

## **How to Share a Story Continued**

- 1. Enter Event Title (required)
- 2. Add all applicable tags for your story. You must enter a tag for your office location.
- 3. Enter your story text (required)
- 4. Upload an image for the story (required). [Note: Width: 4000 pixels, Height: 3000 pixels (4:3 ratio), 72 pixels/inch is recommended.]
- 5. Click **"Submit Story"** to post your story that you'll be able to see on the live site!

| Write a Story >                                                                                                    |
|----------------------------------------------------------------------------------------------------|
| Making Wishes Come True!                                                                                                    |
| Children & Youth X                                                                                                    |
| YouTube or Vimeo URL                                                                                                    |
| How do I post a video?                                                                                                    |
| B I <u>U</u> Ø % -                                                                                                    |
| Liberty partnered with Make-a-Wish to make a one year-old boy's wish for a pirate-themed tree house come true. The boy was diagnosed with a complex congenital heart disease and wished for a place that would double as a play area and space to work with his therapist. With young Ethan's guidance, Liberty designed the tree house, which feature's a captain's wheel, fisherman's netting, a slide, a staircase to help with his activity restrictions and a lookout where he can watch for incoming pirates. |

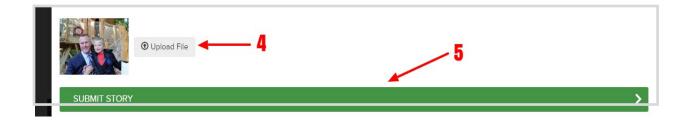